## **DOCUMENTATION / SUPPORT DE FORMATION**

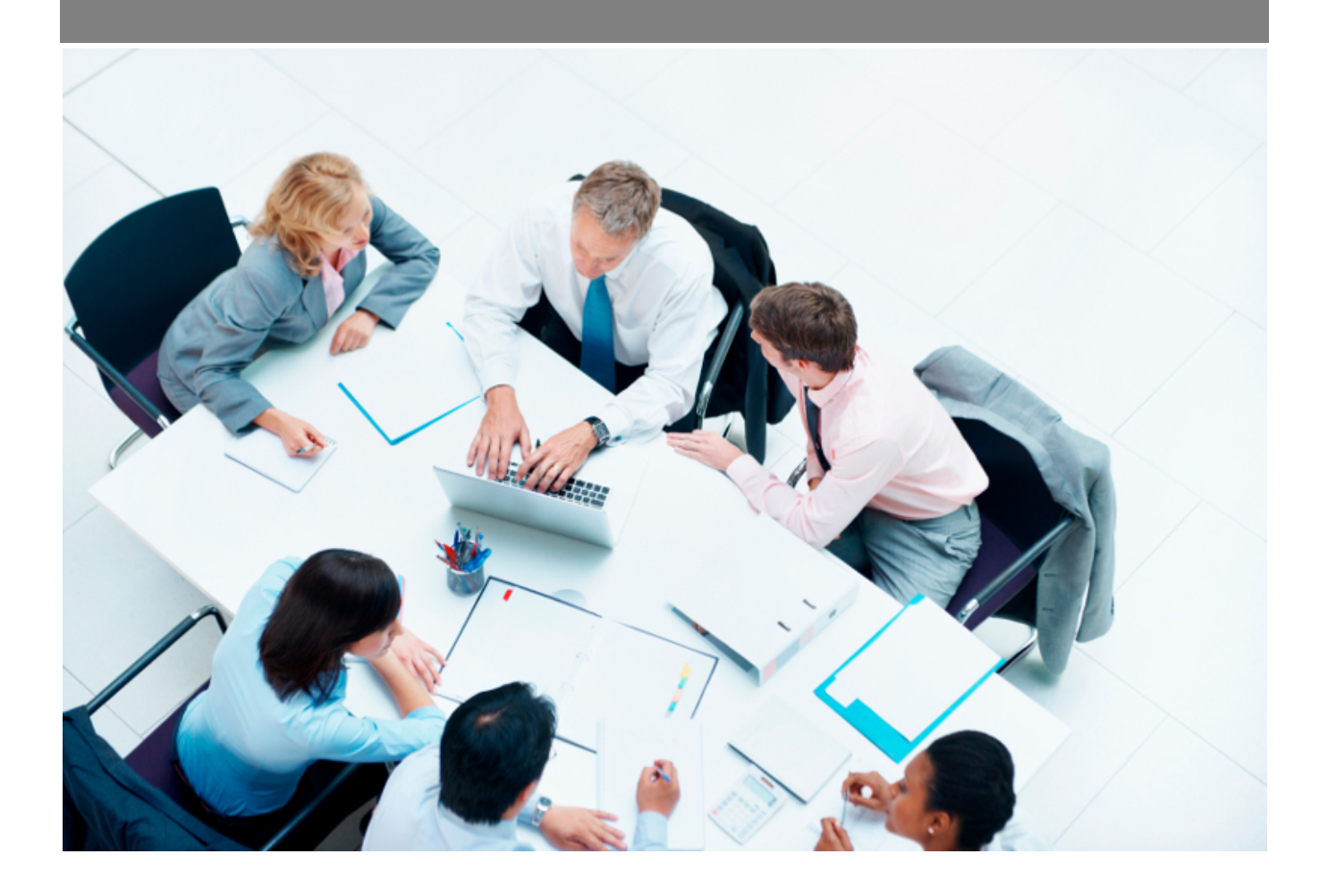

Copyright © Veryswing SAS, Tous droits réservés. VSActivity et VSPortage sont des marques déposées de Veryswing SAS.

### **Table des matières**

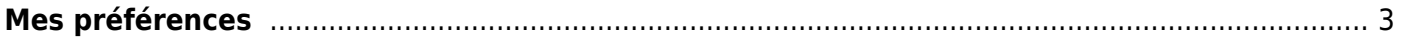

# <span id="page-2-0"></span>**Mes préférences**

Cette page est accessible en cliquant sur votre profil puis **Mes préférences**.

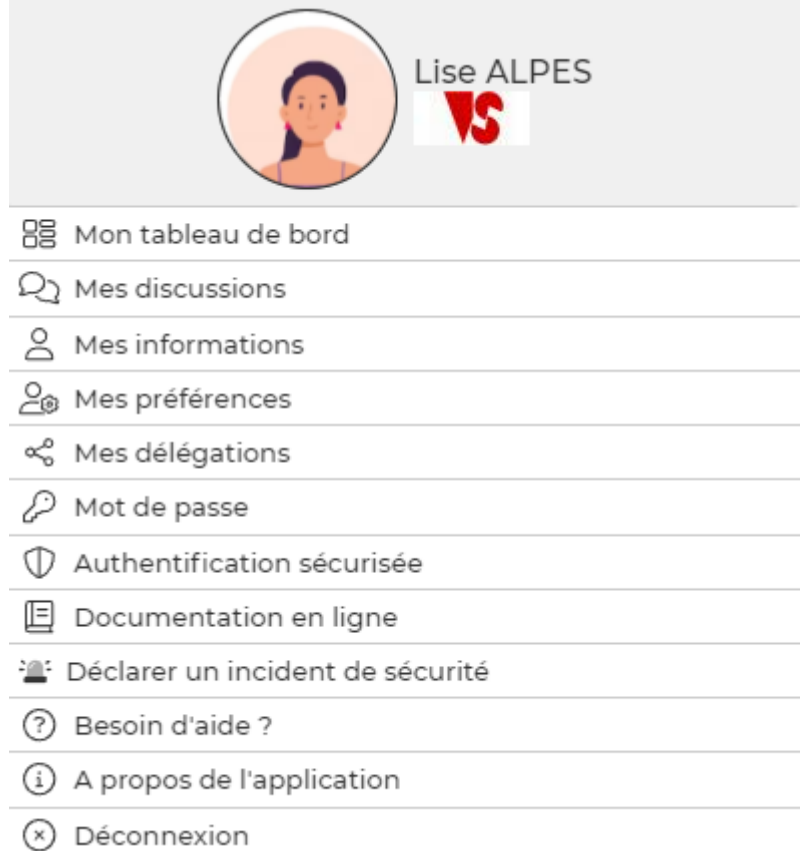

### Elle permet quelques personnalisations de l'application.

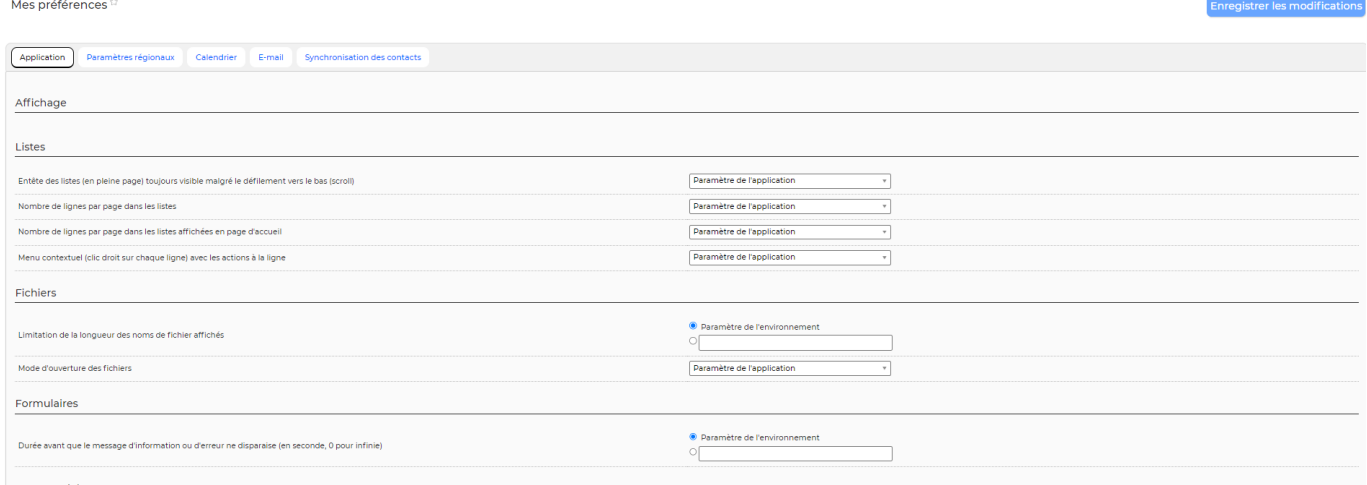

Commercial

#### Vous pouvez:

- Paramétrer le comportement du filtre à l'ouverture des pages.
- Paramétrer l'affichage des listes (Nombre de ligne par pages dans les listes, Nombre de ligne par pages dans les listes affichées en page d'accueil, Affichage des actions de masse (en haut à

Copyright © Veryswing SAS, Tous droits réservés. **3/4** and the state of the state of the state of the state of the state of the state of the state of the state of the state of the state of the state of the state of the sta VSActivity et VSPortage sont des marques déposées de Veryswing SAS.

droite des listes concernées)).

- Régler les paramètres régionaux.
- Paramétrer le calendrier pour s'envoyer les invitations par e-mail.
- Paramétrer l'envoi d'email lors des demandes de validations de workflow et renseigner votre signature e-mail au format HTML.
- Paramétrer la synchronisation des contacts avec votre mobile (en savoir plus : [Synchronisation](https://docs.veryswing.com/vsa:synchronisation_contacts_android) [des contacts \(Android ou IOS\)](https://docs.veryswing.com/vsa:synchronisation_contacts_android)).